# **SystemVerilog Assertions Verification with SVAUnit**

Ionut Ciocîrlan Andra Socianu

AMIQ Consulting Bucharest, Romania

www.amiq.com

### **ABSTRACT**

*SystemVerilog Assertions are one of the central pieces in functional verification for protocol checking or validation of specific functions. In order to benefit from assertion advantages (fast, synthesizable, non-intrusive, coverable), one must be sure that assertions work as specified.*

*Verification engineers need to make sure that SVAs pass in normal conditions and fail under error conditions. This implies some tedious work to create the scenario that properly triggers an assertion. Besides the stimuli generation, one should also implement checks to ensure that the assertion under test is triggered at the right time. All this preferably without contaminating the assertions with the validation code. SVAUnit is a SystemVerilog library that addresses this by decoupling assertion validation code from assertion definition code, simplifying the generation of stimuli and providing the ability to reuse scenarios. It also includes a self-checking mechanism and automatic test status report.*

## **Table of Contents**

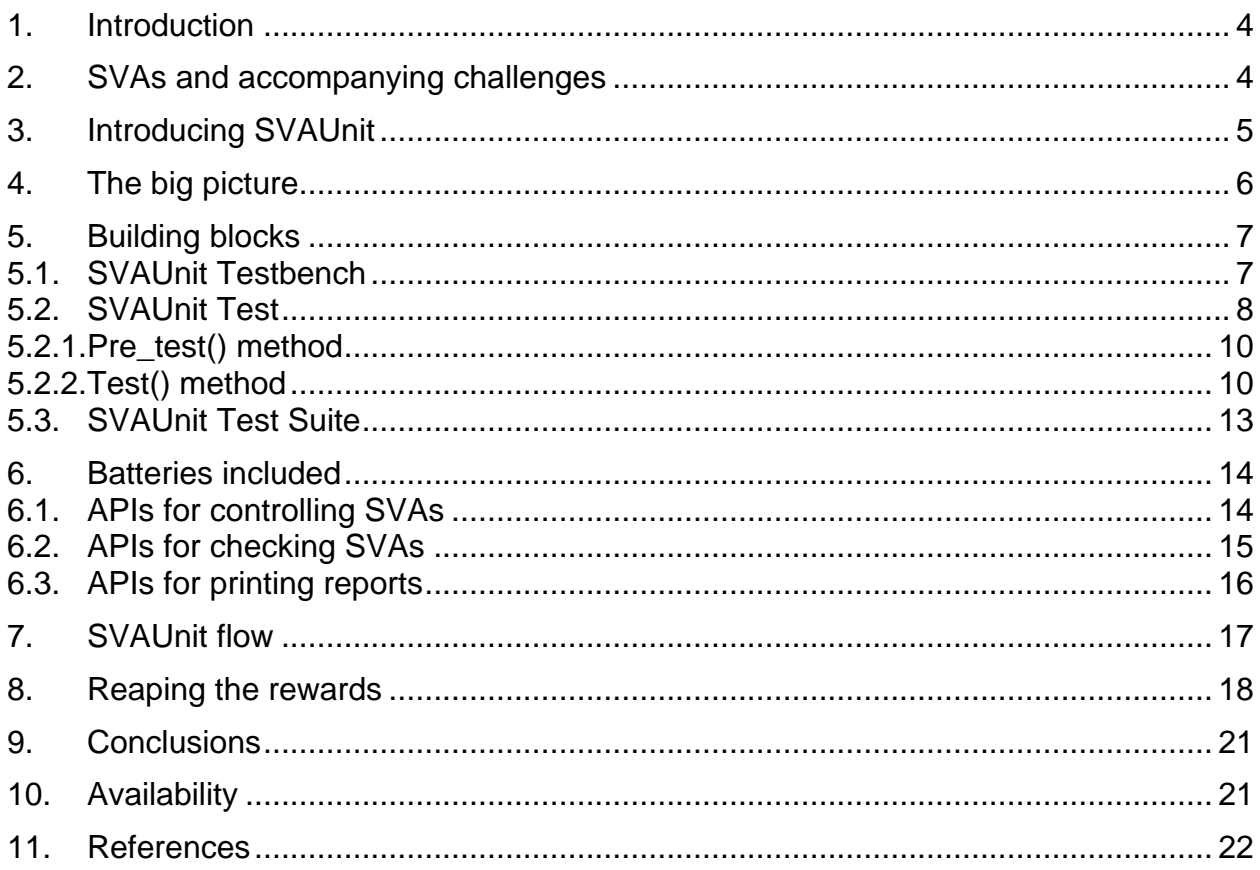

## **Table of Figures**

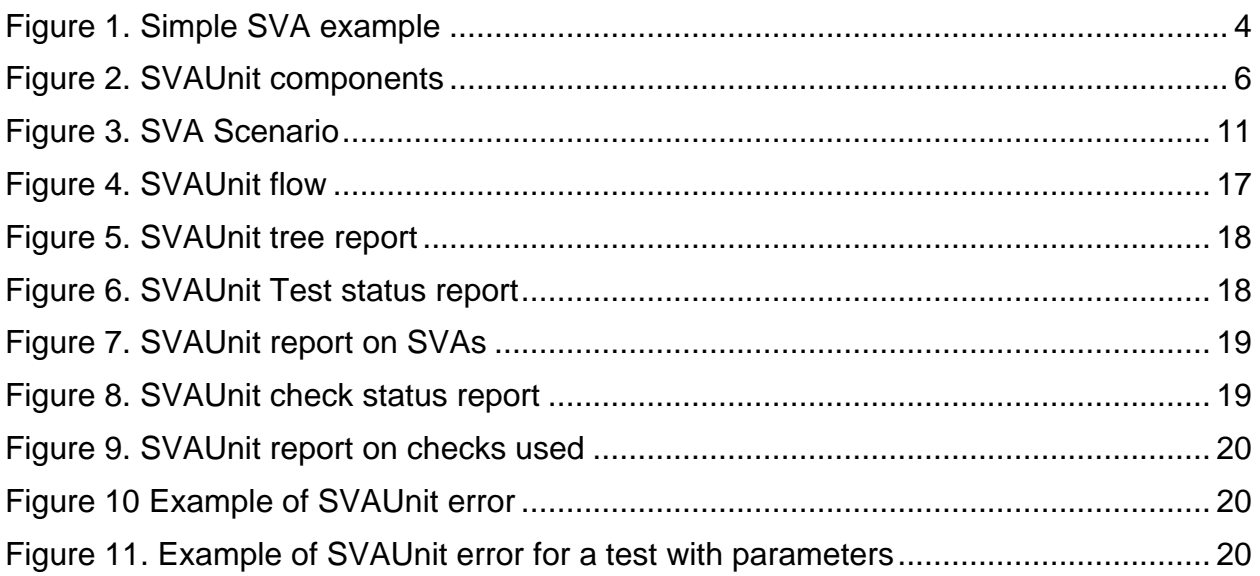

## **Table of Code examples**

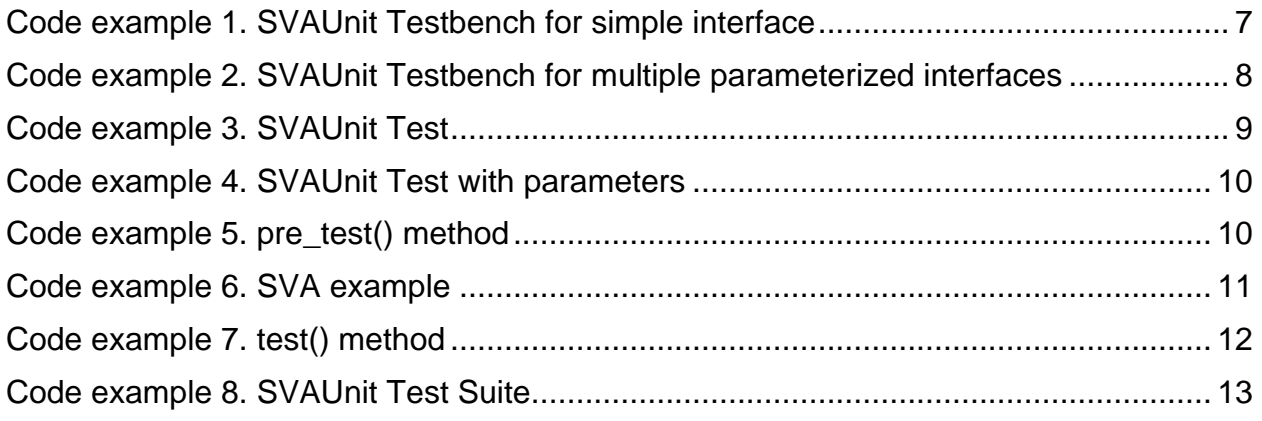

### **Table of Tables**

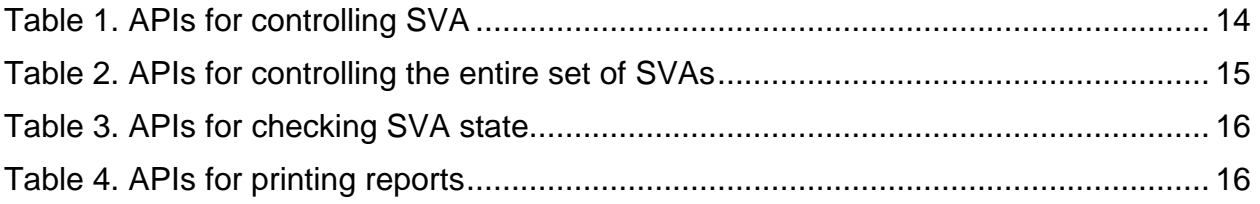

### <span id="page-3-0"></span>**1. Introduction**

The paper begins with a short description of SystemVerilog Assertions and their role in the verification world. It will also address some of the challenges encountered in validating SystemVerilog Assertions.

This will set the stage for presenting the capabilities of SVAUnit, what it is and what are the main features that can help the user improve its efficiency when working with SVAs.

The paper also contains an overview of the SVAUnit package and its main building blocks. The architectural details of each component and their role inside the SVAUnit package will also be presented.

Knowing how the SVAUnit framework is built, the paper offers a description of each control method available.

Last, but not least, the paper provides a step by step example for using the SVAUnit package in order to reach the goal of having complete and verified SVAs with minimum effort.

## <span id="page-3-1"></span>**2. SVAs and accompanying challenges**

SystemVerilog Assertions (SVAs) are a fundamental part of verifying that the design-under-test complies with a given protocol or validating its specific functions. Simply put, an assertion is a check against the specification of a design that we want to make sure it never violates.

Based on its purpose, an SVA can vary from a simple statement that a certain property must be true, to complex expressions meant to check that the intent of the design is met over simulation time.

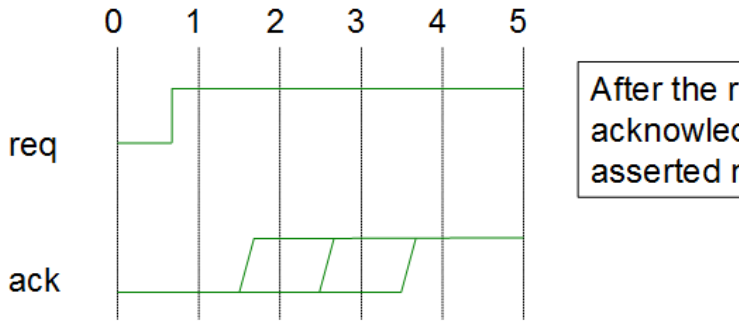

After the rise of request signal, the acknowledge signal should be asserted no later than 3 clocks cycles.

**Figure 1. Simple SVA example**

There is a saying which seems valid for the functional verification field as well: *"be careful of the environment you choose, for it will shape you".* Assertions can increase the value of the verification done when they function as intended but can also work against it if left unverified (e.g. issues in the checking logic usually hide the ones in the design).

The question we try to answer is how to assure that an SVA works as specified. The most common approach would be to start developing a scenario in which the SVA is triggered, but that is not enough. Making sure the SVA triggers as expected and at the correct moment requires additional code that will most likely be nonreusable and can hide issues or omit scenarios.

There is also an alternative to validate the SVA by running it against a proven design, but that seems a luxury not everybody can enjoy and still does not cover all the possible issues. For each of the approaches presented above, tedious work has to be invested in checking the correctness of each SVA.

A more standardized solution is needed, one that can do all the above but still be reusable from project to project and at the same time ready to use out of the box. This was the driving force for developing SVAUnit, a package for verifying SystemVerilog Assertions that will be addressed in the following chapters.

### <span id="page-4-0"></span>**3. Introducing SVAUnit**

SVAUnit combines the unit testing paradigm of the software world with the powerful feature of assertions from hardware verification languages like SystemVerilog. SVAUnit represents a structured framework for unit testing that allows the user to decouple the assertion validation code from the definition code.

It provides the ability to tackle verification completeness head on in the early steps of the code development process. Assertions can be validated as they are written without having to resort to time consuming and non-reusable checking logic.

SVAUnit is an UVM compliant package written in SystemVerilog. It provides a base class to develop unit tests and suites in order to prove that assertions execute as they are intended.

SVAUnit appeals to modularity by providing the means to encapsulate each SVA testing scenario inside an unit test.

Increasingly complex environments require reusability. SVAUnit provides the ability to reuse scenarios and extend the SVA verification to multiple tests in the same simulation through SVAUnit test suites.

All the functionality can be easily controlled and supervised using a simple API.

Although the SVAUnit package can be smoothly integrated with an existing verification environment, the only real requirement is an interface containing the SVAs to be verified.

## <span id="page-5-0"></span>**4. The big picture**

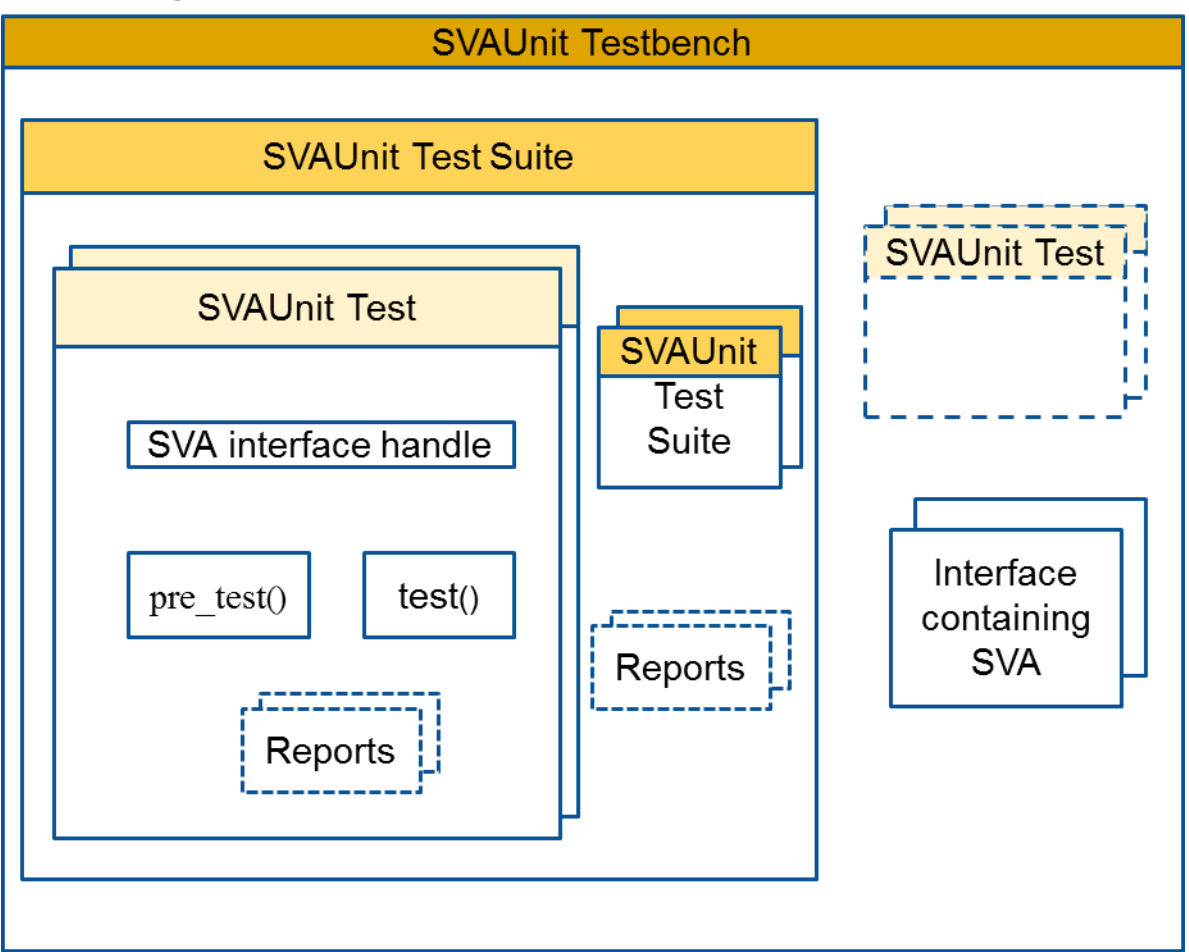

**Figure 2. SVAUnit components**

The main building blocks of the SVAUnit package are:

- The **SVAUnit Testbench** instantiates the interface containing the SVA and represents the starting point for an **SVAUnit Test** or **SVAUnit Test Suite**.
- The **SVAUnit Test** represents a scenario used to check an SVA. It can be run standalone and/or inside a test suite.
- The **SVAUnit Test Suite** represents a collection of **SVAUnit Tests** and/or **Test Suites** used to verify a set of SVAs.

## <span id="page-6-0"></span>**5. Building blocks**

Architectural details of each building block will be presented in the following pages as well as code examples. The SVAUnit package contains code templates enabling the user to concentrate on test scenario rather than building the infrastructure.

### <span id="page-6-1"></span>**5.1. SVAUnit Testbench**

The SVAUnit Testbench represents a SystemVerilog module where the SVAUnit package is used.

You can define it as a separate module and integrate in your verification environment or you can simply upgrade your top module that has access to the SVA interface.

The SVAUnit framework is enabled as soon as one instantiates the `SVAUNIT\_UTILS which will handle all the "heavy lifting" in a manner that is transparent from the user's perspective.

The interface containing the SVA must be instantiated in the SVAUnit Testbench and a virtual interface reference must be set in the uvm config db in order to have access to it later on.

Following you can find an example on how a simple SVAUnit Testbench can look like:

```
module top;
   `SVAUNIT_UTILS
   reg clock;
  my if dut if(.clk(clock));
   initial begin
    uvm config db#(virtual my if)::set(uvm root::get(), "*",
     "VIF", dut_if);
   end
   initial begin
    run test();
   end
   initial begin
   clock = 1'bb;
   end
  always #1 clock = ~\simclock;
endmodule
```
#### **Code example 1. SVAUnit Testbench for simple interface**

Using parameterized interfaces or multiple interfaces at once is fully supported. The next code example shows an SVAUnit Testbench containing several instances of a parameterized interface.

```
module top;
   ...
 my iff(100) dut if(.clk(clock));
   initial begin
    uvm config db#(virtual my if#(100))::set(uvm root::get(),
    "\star", "VIF", dut if);
   end
   ...
endmodule
module top;
   ...
  generate
     genvar if_param;
    for(if param = 100; if param < 200; if param++) begin
      my i\bar{f} (if param) dut if(.clk(clock));
       initial begin
        uvm config db#(virtual
        my if#(.if param(if param)))::set(uvm root::get(),
        "*", $sformatf("vif%0d", if param), dut if);
       end
     end
   endgenerate
   ...
endmodule
```
#### **Code example 2. SVAUnit Testbench for multiple parameterized interfaces**

### <span id="page-7-0"></span>**5.2. SVAUnit Test**

The SVAUnit Test class inherits uvm\_test, which means it will benefit from UVM base test features. The SVAUnit Test is used to describe and implement one scenario that verifies one or more aspects of an SVA (this is a recommendation, not a requirement).

The interface containing the SVAs under test is accessible through the uvm config db since it was set from the SVAUnit Testbench.

The test class contains two important methods:  $pre\_test()$  and  $test()$ . The pre test() method should contain the verification scenario initialization.

The verification scenario should be defined inside the test() method. The scenario contains the SVA stimuli generation and checking of the SVA state. An example of an SVAUnit Test is provided below.

```
class ut1 extends svaunit test;
 virtual my if vif;
  function void build phase(input uvm phase phase);
    if (!uvm config db#(virtual my if)::get(this, "", "vif",
vif))
       `uvm_fatal("UT1_NO_VIF_ERR", "SVA IF is not set!")
       // The test is configured to run by default
      disable test();
  endfunction
 task pre test();
    // Initialize signals
  endtask
  task test();
    // Create scenarios for AN_SVA
  endtask
endclass
```
#### **Code example 3. SVAUnit Test**

One can enable or disable a test through a call to enable test() or disable test() method in the build phase().

The SVAUnit package offers the possibility to create parameterized tests by using `SVAUNIT\_TEST\_WITH\_PARAM\_UTILS macro call inside a SVAUnit Test class.

An example of an SVAUnit Test with parameters is provided below:

```
class ut2#(type if t=int) extends svaunit test;
   `SVAUNIT_TEST_WITH_PARAM_UTILS
 virtual if t vif;
  function void build phase(uvm phase phase);
    if (!uvm config db#(virtual if t)::get(this, "", "vif",
\forallif))
       `uvm_fatal("UT2_NO_VIF_ERR", "SVA IF is not set!")
  endfunction
 task pre test();
     // Initialize signals
  endtask
  task test();
     // Create scenarios for AN_SVA
  endtask
endclass
```
#### **Code example 4. SVAUnit Test with parameters**

Each SVAUnit Test has a name that can be retrieved using the get test name() method. The name will be constructed as *parent\_test\_suite\_name.test\_name*.

### <span id="page-9-0"></span>**5.2.1. Pre\_test() method**

The  $pre\_test()$  method should commonly contain the signals initializations, this to ensure the signal values are not propagated when running multiple tests. The method also provides a good place to enable or disable assertions through SVAUnit package provided API.

An example of the pre\_test() method can be found below:

```
task pre test();
 disable all assertions();
 vif.sel = 1'b0;vif.enable = 1'b0;
 vif.ready = 1'b0;vif.slverr = 1'b0;endtask
```
#### **Code example 5. pre\_test() method**

### <span id="page-9-1"></span>**5.2.2. Test() method**

The test() method contains the scenario to verify the SVA. Stimuli are driven on the interface signals and SVAUnit checks are used to detect if the behaviour of the user-defined SVAs matches the expected one. For example, for an SVA described

as *"slverr signal should be 0 if no slave is selected or when transfer is not enabled or when slave is not ready to respond"*, the SVA code could look like this:

```
interface my if (input clk);
   ...
  logic sel;
   logic enable;
  logic ready;
   logic slverr;
 property an sva property;
    @(posedgeclk)!sel || !enable || !ready |-> !slverr;
  endproperty
 AN SVA: assert property (an sva property) else
    `uvm_error("AN_SVA", "AN_SVA_failed")
endinterface
```
#### **Code example 6. SVA example**

Signal wise the scenario will look like in the figure below, where the green arrow means that the SVA should have succeeded and the red one that the SVA should have failed.

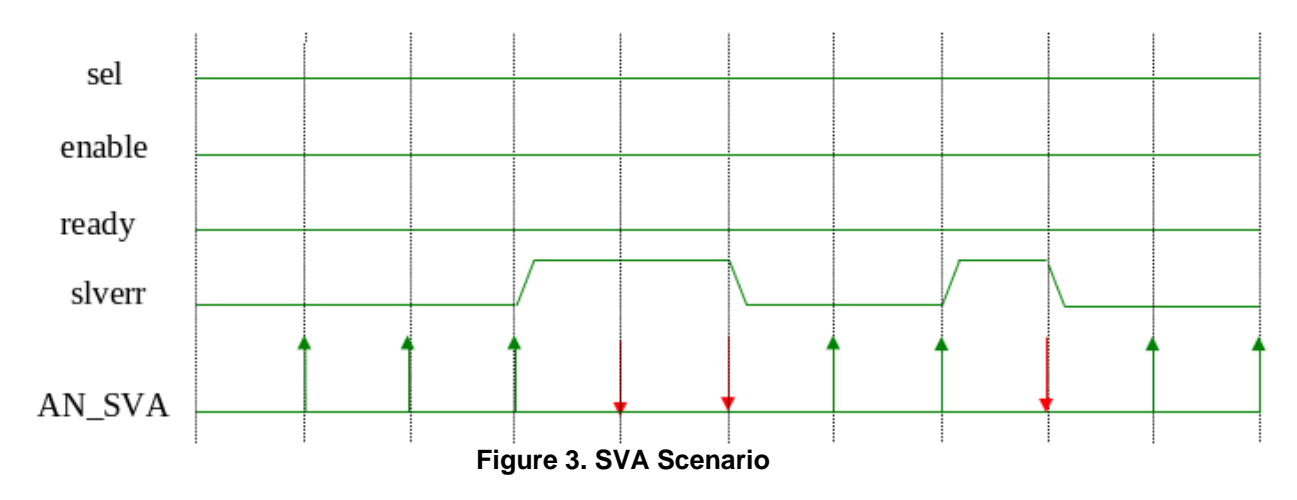

This scenario can be translated into the  $test()$  method as seen below:

```
task test();
 disable all assertions();
 enable assertion("AN SVA");
  repeat(2) @(posedge vif.clk);
  repeat(2) begin
     @(posedge vif.clk);
   fail if sva not succeeded("AN SVA", "SVA should have
     succeeded");
  end
  // Trigger the error scenario
 vif.slverr \leq 1'bl;
  repeat(2) begin
     @(posedge vif.clk);
    fail if sva succeeded("AN SVA", "SVA should have failed");
  end
  // End the error scenario
 vif.slverr \leq 1'b0;
  repeat(2) begin
     @(posedge vif.clk);
    fail if sva not succeeded("AN_SVA", "SVA should have
   succeeded") :
  end
  // Trigger the error scenario
 vif.slverr \leq 1'b1;
  @(posedge vif.clk);
 fail if sva succeeded("AN SVA", "SVA should have failed");
  // End the error scenario
 vif.slverr \leq 1'b0;
  repeat(2) begin
     @(posedge vif.clk);
    fail if sva not succeeded ("AN SVA", "SVA should have
     succeeded");
   end
endtask
```
**Code example 7. test() method**

### <span id="page-12-0"></span>**5.3. SVAUnit Test Suite**

The SVAUnit Test Suite comes in handy when more than one SVAUnit Test are required.

It inherits the syaunit test class and is a run container for other test or test suites.

Tests can be easily added inside the test suite using the add test() method after they are instantiated and created. They will run in the same order they were added inside the test suite. A test can be excluded from running by disabling it through the disable test() method. All these actions should be done inside the build phase()'s body.

```
class uts extends svaunit test suite;
 ut1 unit test1;
   ...
 ut2#(my_if#(100)) unit_test2;
  function void build phase(input uvm phase phase);
    unit test1 = ut1::type id::create("unit test1", this);
     ...
    unit test2 = ut2#(my if#(100))::type id::create("unit test2",
this);
    add_test(unit_test1);
     ...
    add_test(unit_test2);
    unit test2.disable test();
   endfunction
endclass
```
#### **Code example 8. SVAUnit Test Suite**

## <span id="page-13-0"></span>**6. Batteries included**

The SVAUnit packages comes equipped with APIs to control the behaviour of an SVA, check its state or to print out reports containing results and statistics from the SVAUnit tests or test suites. These APIs can be used both inside SVAUnit tests and SVAUnit Test Suites. They are accessible in the test() method.

### <span id="page-13-1"></span>**6.1. APIs for controlling SVAs**

These APIs will control the status and behaviour of an SVA. They can be used to control either a single SVA or the entire list of SVAs.

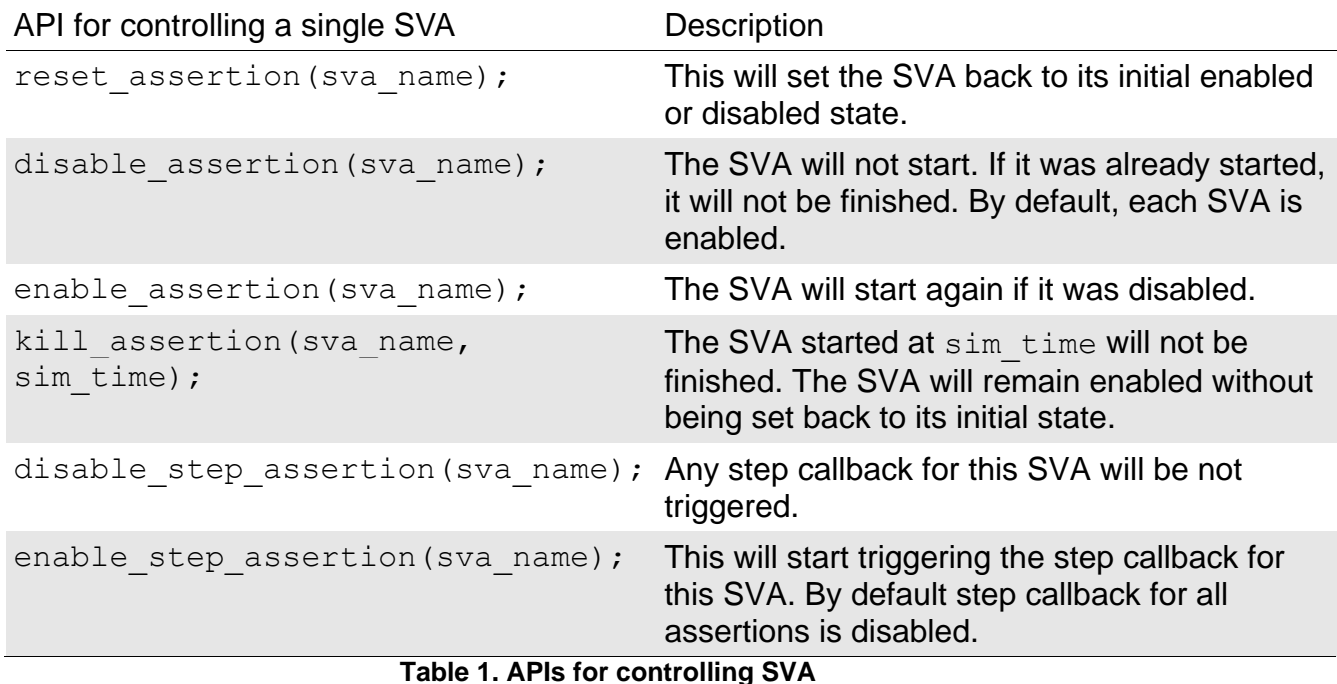

Assertion step represents callbacks triggered only when an event occurs; the assertion will advance at that event.

| APIs for controlling the entire set of SVAs | <b>Description</b>                                                                                                 |
|---------------------------------------------|----------------------------------------------------------------------------------------------------|
| reset all assertions();                     | Resets all assertions.                                                                                             |
| disable all assertions();                   | Disables all assertions.                                                                                           |
| enable all assertions();                    | Enables all assertions.                                                                                            |
| kill all assertions (sim time);             | Kills all assertions started at sim time.                                                                          |
| disable step all assertions();              | Disable step for all assertions.                                                                                   |
| enable step all assertions();               | Enable step for all assertions.                                                                                    |
| system reset all assertions();              | The entire SVA system will be set back to its<br>initial state. The step callbacks will be<br>removed.             |
| system on all assertions();                 | The entire SVA system will be restarted after<br>the suspension of the system with<br>system off all assertions(). |
| system off all assertions();                | The SVA system will not start again and if any<br>SVA state has started, it will not be finished.                  |
| system end all assertions();                | SVA system will be disabled. All callbacks will<br>be removed.                                                     |

**Table 2. APIs for controlling the entire set of SVAs**

### <span id="page-14-0"></span>**6.2. APIs for checking SVAs**

These APIs are used to check the SVA state and are the powerhouse of the SVAUnit package.

The SVA state must be checked at least one clock cycle after the SVA was triggered in order for its state to be correctly retrieved from the simulator.

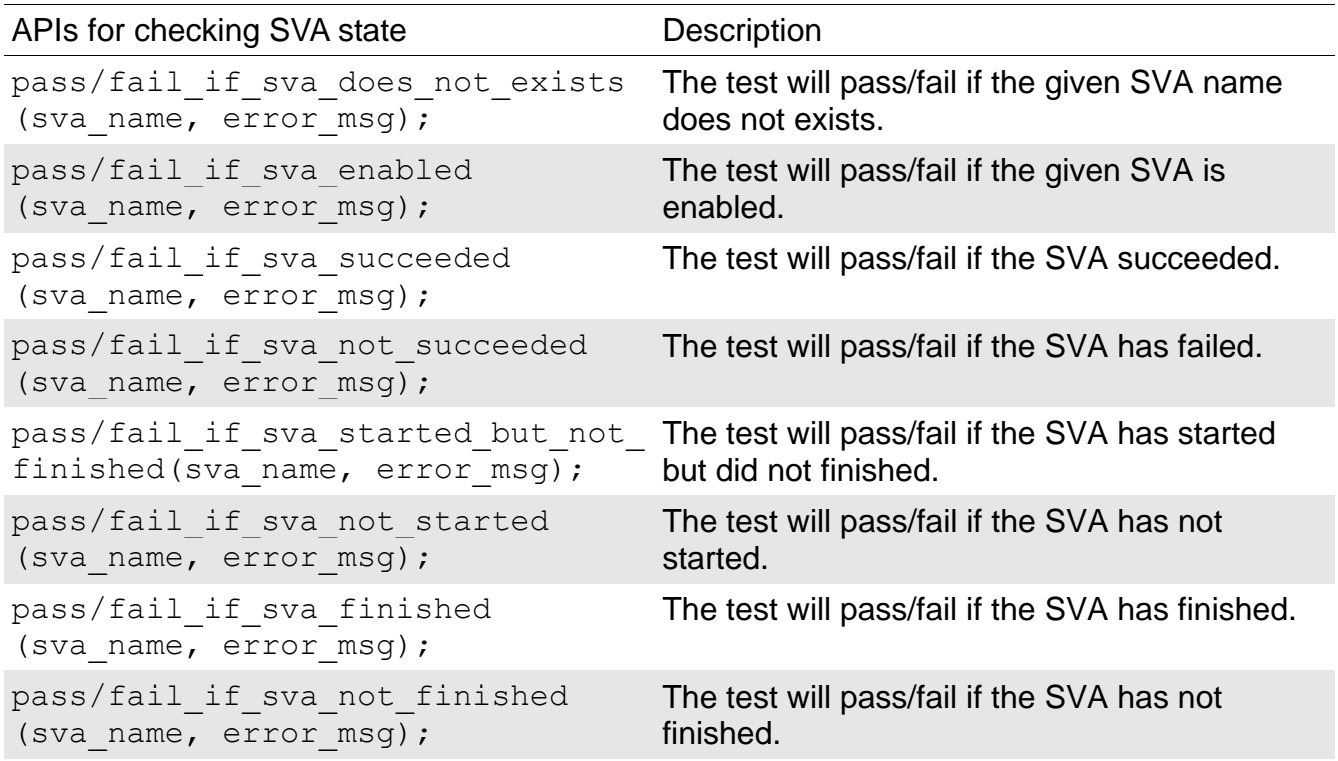

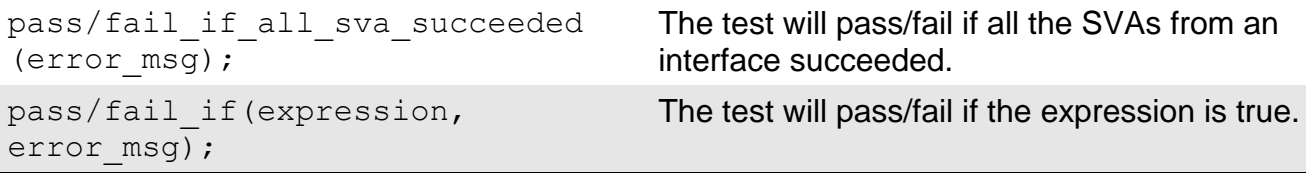

#### **Table 3. APIs for checking SVA state**

The fail if sva does not exists and pass if sva enabled are always used when the other checks are used, except for the  $\overline{p}$  pass/fail if check. Furthermore, the fail if sva does not exists check will be performed when a control API is used for an SVA.

### <span id="page-15-0"></span>**6.3. APIs for printing reports**

The APIs for printing reports are called when a test suite or test has finished, depending on which has been run. Failing tests or SVAs will be flagged inside the report using an asterisk  $(\cdot, *")$ .

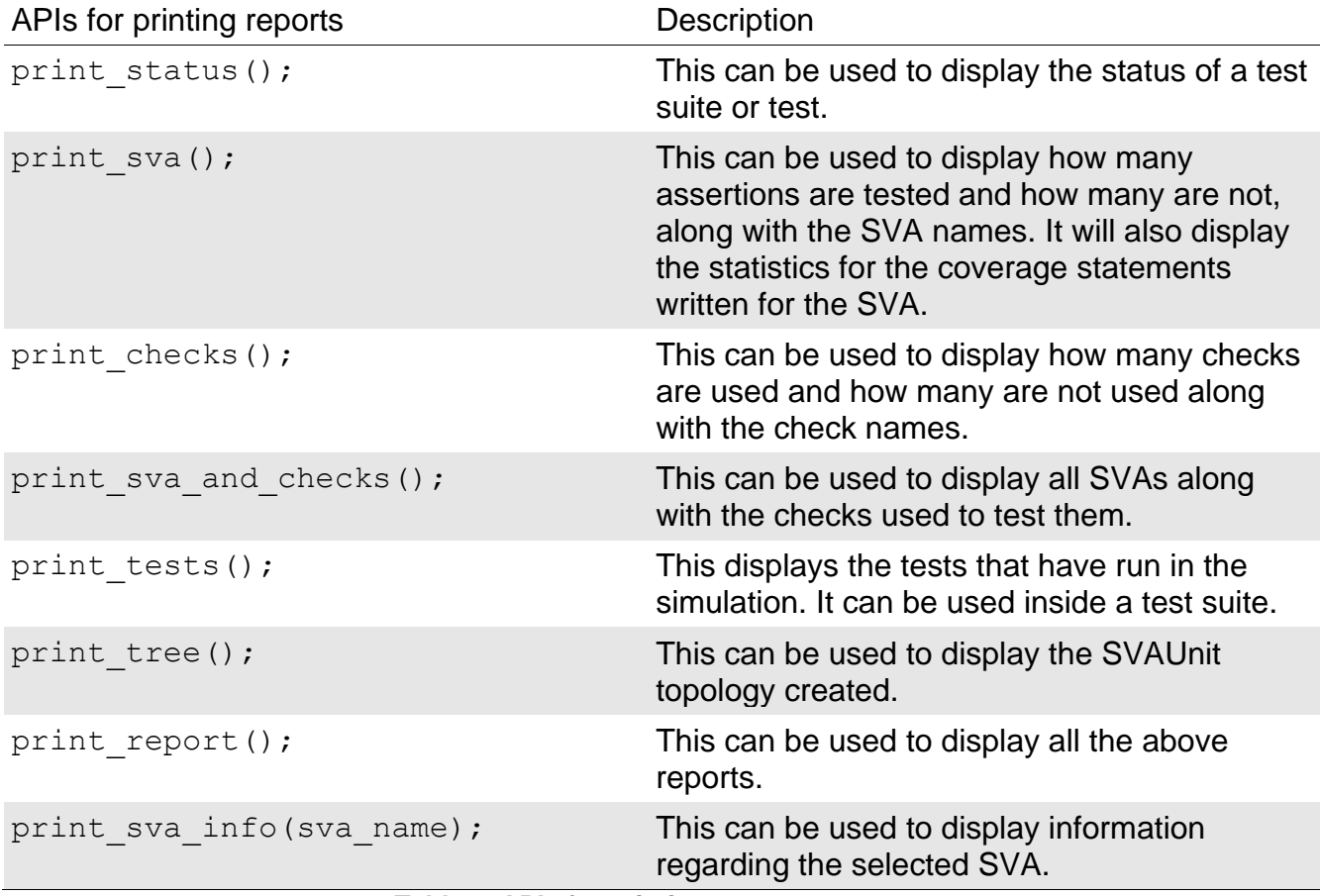

**Table 4. APIs for printing reports**

## <span id="page-16-0"></span>**7. SVAUnit flow**

The first and only real requirement to use the SVAUnit framework is to have an interface containing the SVAs that need to be validated.

The rest is just a simple matter of putting the discussed building blocks and APIs together with the interface and one can start developing test scenarios as shown in the SVAUnit flow diagram below.

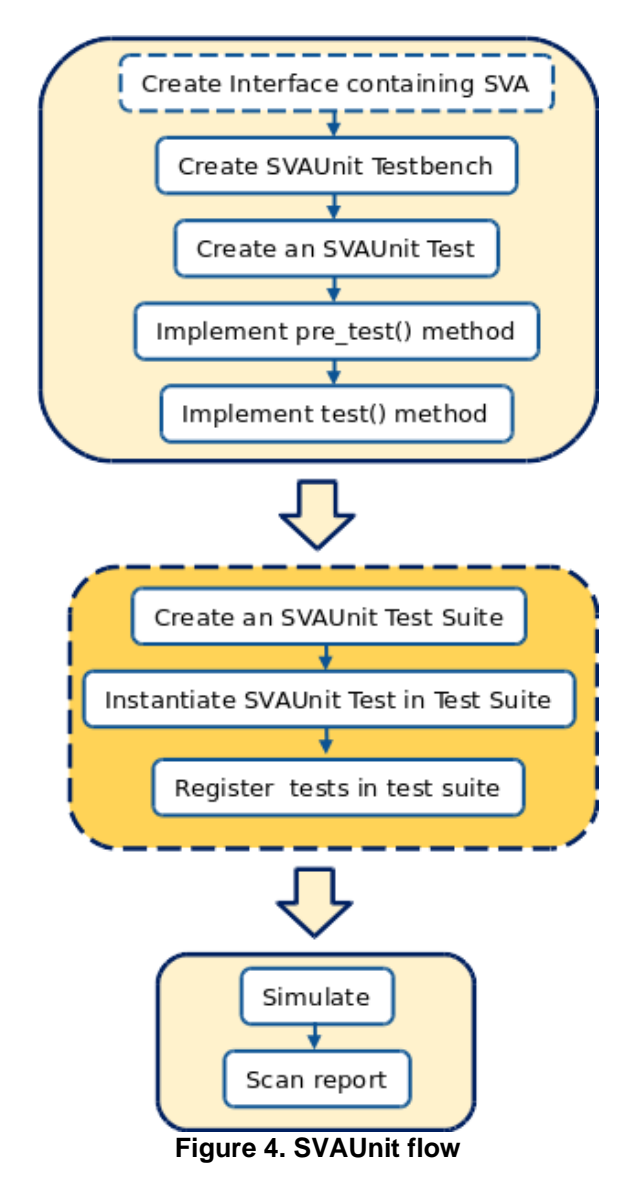

### <span id="page-17-0"></span>**8. Reaping the rewards**

Now that one knows how to start using the SVAUnit package, it is a good time to have a quick walkthrough on how SVAUnit's reports are printed out.

The complete end of simulation report is structured into several layers, starting with the SVAUnit's topology.

protocol ts

```
protocol ts.protocol test1
protocol ts.protocol test2
protocol ts.x z suite
        \overline{x} z suite.addr x z test
        x z suite.slverr x z test
        x z suite.sel x z test
        x z suite.write x z test
        x z suite.strb x z test
        x z suite.prot x z test
        x z suite.enable x z test
        x z suite.ready x z test
```
**Figure 5. SVAUnit tree report**

The above report contains information on which tests and/or test suites make up our main test suite. The SVAUnit topology can vary from running a simple test to complex test suites several layers deep.

The next report will present the status of each test and/or test suite run in our simulation.

-------------------- protocol ts test suite : Status statistics -----------------

- protocol ts FAIL (2/3 test cases PASSED)
	- protocol ts.x z suite FAIL (0/8 test cases PASSED) protocol ts.protocol test2 PASS (13/13 assertions PASSED) protocol ts.protocol test1 PASS (13/13 assertions PASSED)

UVM INFO @ 56000 ns [protocol ts]:

3/3 Tests ran during simulation

protocol ts.x z suite protocol ts.protocol test2 protocol ts.protocol test1

#### **Figure 6. SVAUnit Test status report**

The test or test suite in which the SVA checks have failed will be flagged with a wildcard in the report.

Besides presenting the status of the simulation, the report also contains both the SVAs that have been tested and those that have not.

------------------ protocol ts test suite : SVAs statistics --------------------

3/30 SVA were exercised AMIQ APB ILLEGAL ADDR VALUE ERR AMIQ APB ILLEGAL SEL TRANSITION DURING TRANSFER ERR AMIQ APB ILLEGAL SEL TRANSITION TR PHASES ERR 27 SVA were not exercised AMIQ APB ILLEGAL SEL VALUE ERR AMIO APB ILLEGAL WRITE VALUE ERR AMIQ APB ILLEGAL PROT VALUE ERR AMIQ APB ILLEGAL ENABLE VALUE ERR AMIQ APB ILLEGAL STRB VALUE ERR AMIQ APB ILLEGAL READY VALUE ERR AMIQ APB ILLEGAL SLVERR VALUE ERR AMIQ APB ILLEGAL SEL VALUE POST RESET ERR AMIQ APB ILLEGAL ENABLE VALUE POST RESET ERR AMIQ APB ILLEGAL SLVERR VALUE POST RESET ERR AMIQ APB ILLEGAL SEL LEGAL VALUES ERR

#### **Figure 7. SVAUnit report on SVAs**

The report contains information on which checks have been performed on the SVAs and their status at the end of the simulation.

................ protocol\_ts\_test\_suite : Checks\_statistics --------------------

4/20 Checks were exercised

SVAUNIT FAIL IF SVA DOES NOT EXISTS ERR 17/17 times PASSED SVAUNIT PASS IF SVA IS ENABLE ERR 7/7 times PASSED SVAUNIT FAIL IF SVA SUCCEEDED ERR 3/4 times PASSED

SVAUNIT FAIL IF SVA NOT SUCCEEDED ERR 3/3 times PASSED

16/20 Checks were not exercised

SVAUNIT FAIL IF SVA IS ENABLE ERR SVAUNIT FAIL IF SVA STARTED BUT NOT FINISHED ERR SVAUNIT FAIL IF SVA NOT STARTED ERR SVAUNIT FAIL IF SVA FINISHED ERR SVAUNIT FAIL IF SVA NOT FINISHED ERR SVAUNIT FAIL IF ERR SVAUNIT FAIL IF ALL SUCCEEDED ERR SVAUNIT PASS IF SVA DOES NOT EXISTS ERR SVAUNIT PASS IF SVA SUCCEEDED ERR **Figure 8. SVAUnit check status report**

Information on which checks have been used is available in the following format: --------------- protocol ts test suite : SVA and checks statistics -------------

AMIQ APB ILLEGAL SEL TRANSITION TR PHASES ERR 13/13 checks PASSED SVAUNIT FAIL IF SVA SUCCEEDED ERR 1/1 times PASSED SVAUNIT FAIL IF SVA NOT SUCCEEDED ERR 2/2 times PASSED SVAUNIT FAIL IF SVA DOES NOT EXISTS ERR 7/7 times PASSED SVAUNIT PASS IF SVA IS ENABLE ERR 3/3 times PASSED

AMIQ APB ILLEGAL SEL TRANSITION DURING TRANSFER ERR 13/13 checks PASSED SVAUNIT FAIL IF SVA NOT SUCCEEDED ERR 1/1 times PASSED SVAUNIT FAIL IF SVA SUCCEEDED ERR 2/2 times PASSED SVAUNIT FAIL IF SVA DOES NOT EXISTS ERR 7/7 times PASSED SVAUNIT PASS IF SVA IS ENABLE ERR 3/3 times PASSED

AMIQ APB ILLEGAL ADDR VALUE ERR 4/5 checks PASSED SVAUNIT FAIL IF SVA SUCCEEDED ERR 0/1 times PASSED SVAUNIT FAIL IF SVA DOES NOT EXISTS ERR 3/3 times PASSED SVAUNIT PASS IF SVA IS ENABLE ERR 1/1 times PASSED

#### **Figure 9. SVAUnit report on checks used**

Although the desired outcome of the simulation is debatable from each user's perspective, an SVA that does not behave according to the specified scenario will be detected and cause the simulation to fail with an error message as below.

UVM ERROR @ 55000 ns [SVAUNIT FAIL IF SVA SUCCEEDED ERR]: [x z suite.addr x z test:: x z addr ut AMIQ APB ILLEGAL ADDR VALUE ERR] SVA should have failed **Figure 10 Example of SVAUnit error**

The error message will contain the name of the failing check, the enclosing test's name along with its type and the name of the SVA under validation.

In case parameters are used, the error messsage will also print them out like in the example below.

UVM ERROR @ 55000 ns [SVAUNIT FAIL IF SVA SUCCEEDED ERR]: [x z suite.addr x z test:: x z addr ut#(10) AMIQ APB ILLEGAL ADDR VALUE ERR] SVA should have failed **Figure 11. Example of SVAUnit error for a test with parameters**

## <span id="page-20-0"></span>**9. Conclusions**

SVAUnit is a seamlessly plug and play package that allows the user to validate SVAs behaviour in an isolated manner.

It provides a safety net for eventual code refactoring and removes the headaches of having to manually debug the possible issues.

By separating the checking logic of the SVA from its definition code it helps reduce the level of possible issues introduced in the actual validation code.

Work once, reap the rewards several times. SVAUnit provides the ability to reuse testing scenarios leaving the user free to concentrate on more complex scenarios instead of churning away through repetitive tasks.

It can even be seen as a form of self-checking documentation on how verified SVAs should work thus supporting code and knowledge sharing between several users.

With an extensive library of APIs and a quick learning curve, the SVAUnit package can speed up verification closure while at the same time increase verification quality.

## <span id="page-20-1"></span>**10. Availability**

SVAUnit is released by AMIQ Consulting as an open source project and can be used as it is or further extended to support new features. It contains SystemVerilog and simulator integration source code, the AMBA-APB assertion package, SVAUnit test examples and code templates.

## <span id="page-21-0"></span>**11.References**

- [1] AMIQ Consulting Blog, www.amiq.com/consulting/blog
- [2] UVM Accellera standard, http://www.accellera.org/downloads/standards/
- [3] 1800-2012 IEEE Standard for SystemVerilog Unified Hardware Design, Specification, and Verification Language, http://standards.ieee.org/findstds/standard/1800-2012.html